# **Environmental Monitoring Device Quick Guide**

#### **1. Product Outlook**

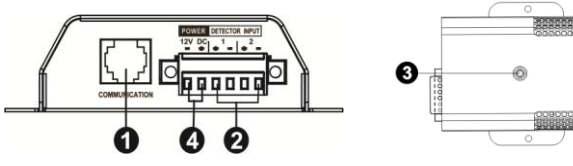

**OCommunication port @Input dry contact terminal ODevice status indicator ODC** input connector

#### **2. Product Introduction**

This environmental monitoring device (EMD) is a connectivity device to remote monitor temperature and humidity via SNMP manager. It also provides two dry contacts to receive signals from up to 2 compatible devices such as security system and alarm system.

- Plug & use for simple installation with SNMP manager
- Monitor temperature and humidity to protect your precious equipment
- Allow two contact closure signals for user-defined usage
- Management software to remote monitor temperature and humidity status via web browser
- $\bullet$  Measure temperatures between 0 to 100°C with an accuracy of  $\pm 1.5^{\circ}$ C
- Measure relative humidity between 10 to 90% RH with an accuracy of  $\pm$ 3%

## **3. Function Diagram**

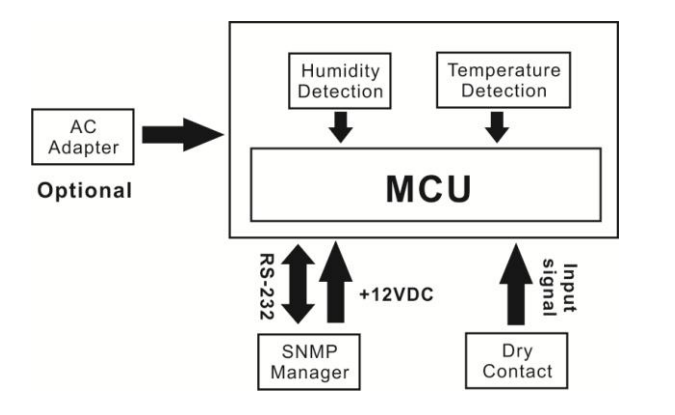

## **4. Installation**

#### **Inspection**

Before installation, please inspect the unit. Be sure that nothing inside the package is damaged. You will find following items inside of package

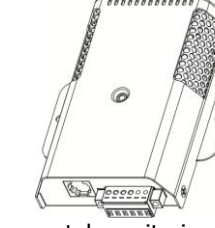

Cable spec: UL2835 24AWG\*4PAIRS+AEB

Plug Type: 4PCC 3U\*2PCS

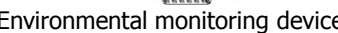

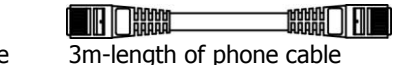

# **Pre-installation**

Before making connection to environmental monitor device, make sure the UPS is already installed with SNMP manager. Please check SNMP manager for SNMP card installation.

#### **Wall-mounting**

**Step 1:** Use a vertical line and the length of the line must be 82 mm and mark the two ends on the wall. (See **chart 1**) **Step 2:** Drill two marks by screws. **Step 3: Mount the unit by positioning the** key-hole slots over the mounting screws. (See **chart 2**)

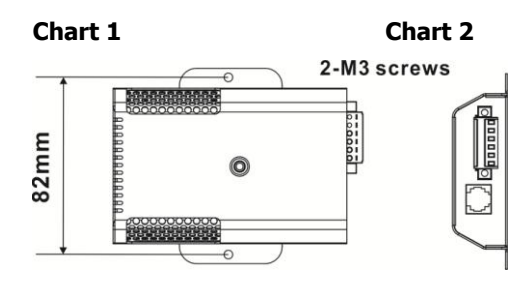

#### **Connect to power**

Please follow Chart 3 to connect an external 12VDC power source. If connecting to SNMP card, there is power from SNMP card. It's no need to connect an external power source.

**NOTE:** To guarantee safety operation, please use the appropriate DC wire with UL2468 #24AWG spec.

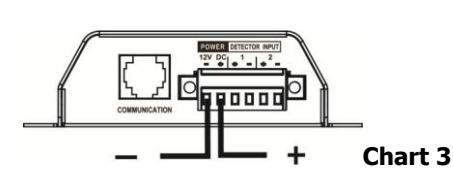

#### **SNMP Connection**

Connect supplied network cable from communication port of environmental monitor device to RS-232 port of SNMP manager. Use another network cable to connect from RJ45 port of SNMP

manager to LAN. (Refer to **chart 4**) **NOTE:** If supplied network cable is not long enough for your application, you may substitute another longer cable (not exceed 15m)

#### **Operation**

After making connection, green LED will light up and the unit starts to operate.

**Chart 4**

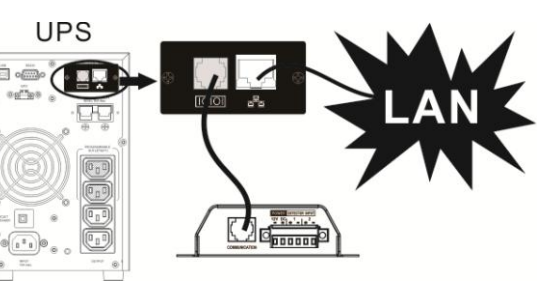

#### **5. Monitoring Software Operation Software Installation**

After unit is connected well, please follow below steps to install monitoring software from the internet.

1. Go to the website **http://www.power-software-download.com**

2. Click ViewPower Pro software icon and then choose your required OS to download the software.

- 3. Follow the on-screen instructions to install the software.
- 4. When your computer restarts, the monitoring software will appear as an orange plug icon located in the system tray, near the clock.

## **Operation**

launch the software.

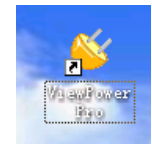

Step 1: Double click "ViewPower Pro" icon to Step 2: SNMP manager will be automatically activated. Select "SNMP manager" by clicking right button of the mouse.

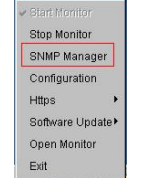

Step 3: Enter specific IP address to search all SNMP devices in LAN. The SNMP manager will automatically collect the IP address from sever by default via a DHCP server.

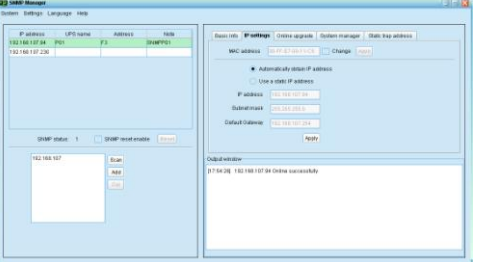

Step 4: After SNMP manager is successfully detected by SNMP manager, select "Open Monitor" by clicking right button of the mouse.

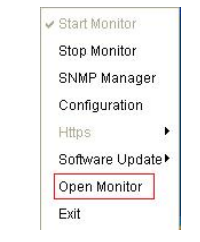

Step 5: When launching ViewPower Pro software, click "Environmental information" icon to view status.

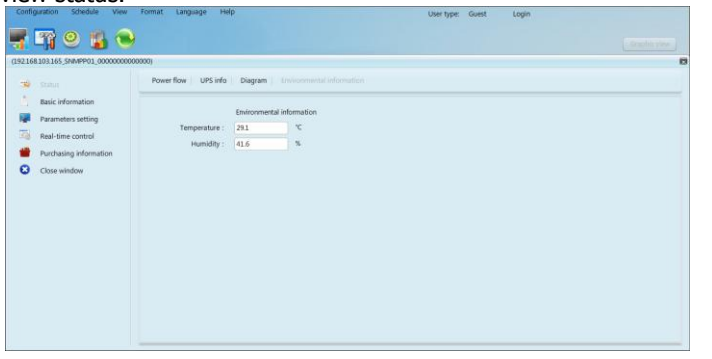

## **6. Trouble Shooting**

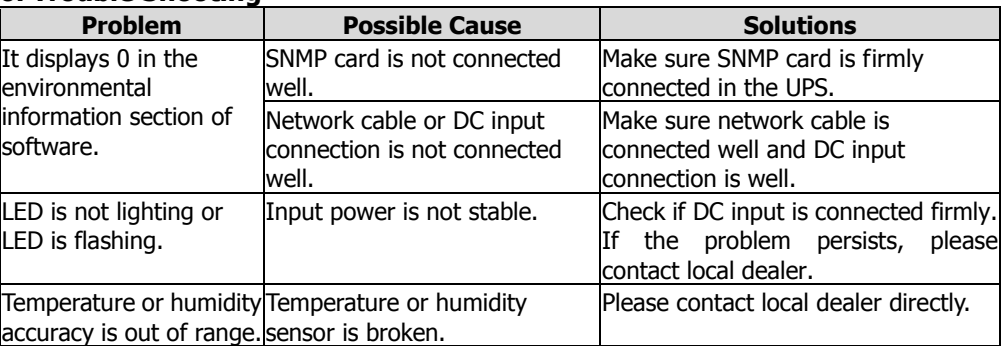

## **7. Specification of Environmental Monitoring Device**

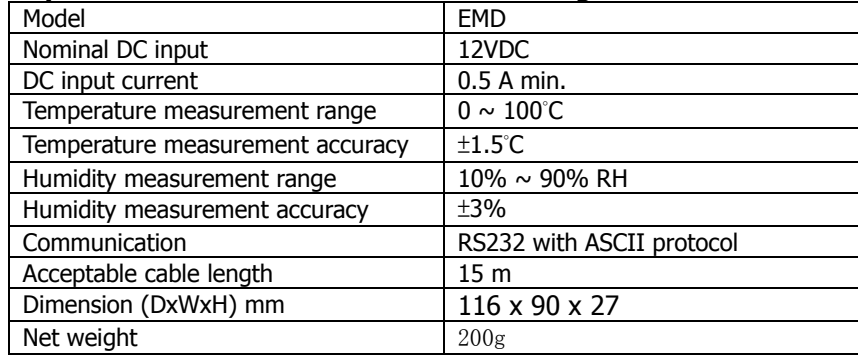

## **8. Input dry contact terminal**

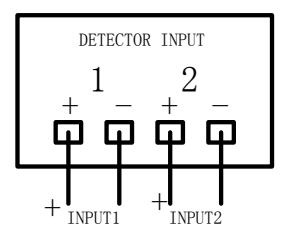

#### Input signal specification

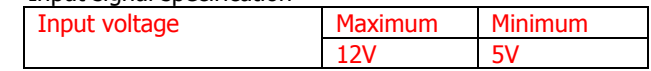